# **ПРОГРАМАТОР "Е04-Е08 controller"**

Паспорт Техническо описание Инструкция за експлоатация Гаранционна карта

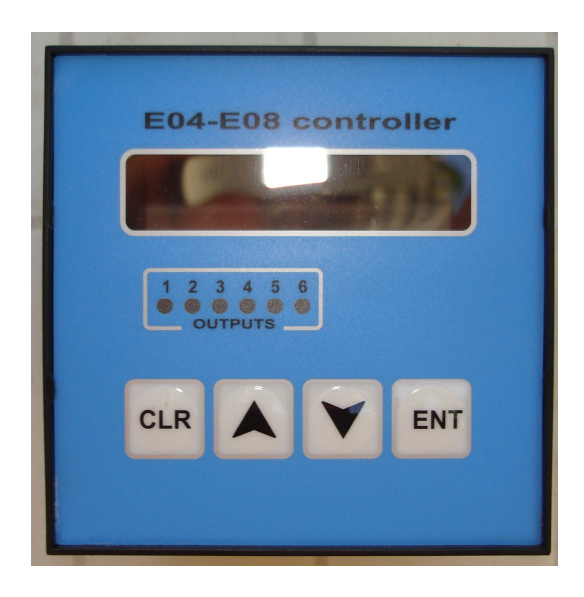

Предназначение: "E04-E08 controller" представлява универсален програматор, чрез който могат да бъдат управлявани втасални камери (пруфери), оборудвани със стъпков зареждач или зареждачобръщач.

**Внимание: При превключване режимите на работа програматорът първо завършва започнатата операция и след това извършва фактическата смяна на режимите!**

### **Кратко описание**

1

На предния панел са разположени LCD дисплей 2 х 16, клавиатура с 4 бутона и 6 светодиода.

Бутони (продължително натискане):

- [CLR] влизане в режим "Оперативна настройка"
- [] влизане в режим "Параметри"
- [] влизане в режим "Сервизен"
- [ENT] влизане в режим "Брояч"

В тези режими се влиза от изходно състояние на програматора и при нулево положение "0" на главния ключ К на таблото.

Във всеки от тези режими се задават стойности на различни параметри, като с бутони [û] [ $\sqrt{}$ ] стойностите се увеличават и се намаляват, избраната стойност се потвърждава с [ENT], по всяко време може да се излезе от дадената функция с бутон [CLR].

Светодиодите <1>, <2>, <3> показват състоянието на изходите Y1, Y2, Y3.

Светодиодите <4>, <6> в тази версия не се използуват. Светодиод <5> светва при отпадане на захранването.

На задния панел са разположени 2 реда клеми. Изходите са описани в Таблица 1, входовете са описани в Таблица 2.

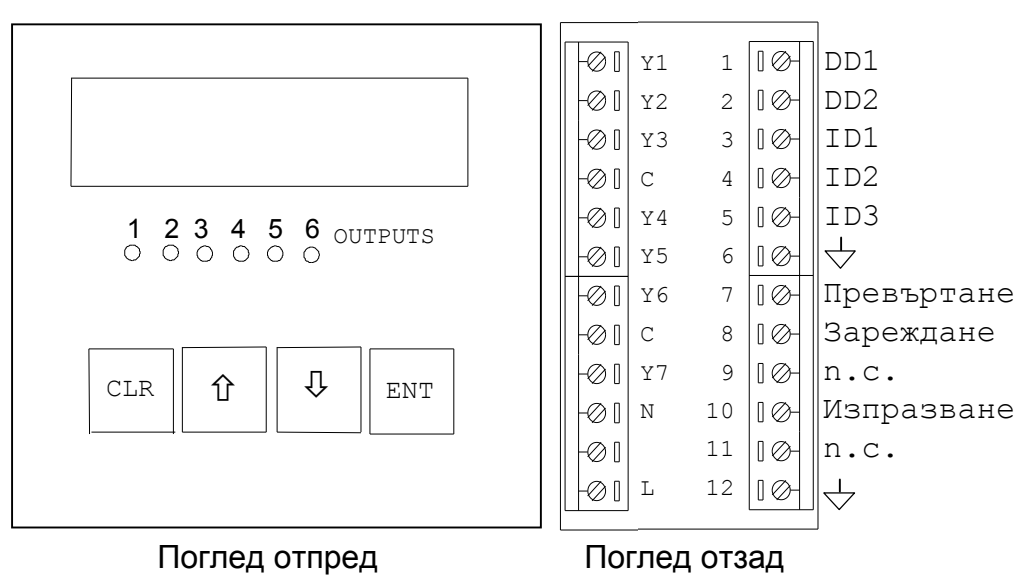

### **Таблица 1**

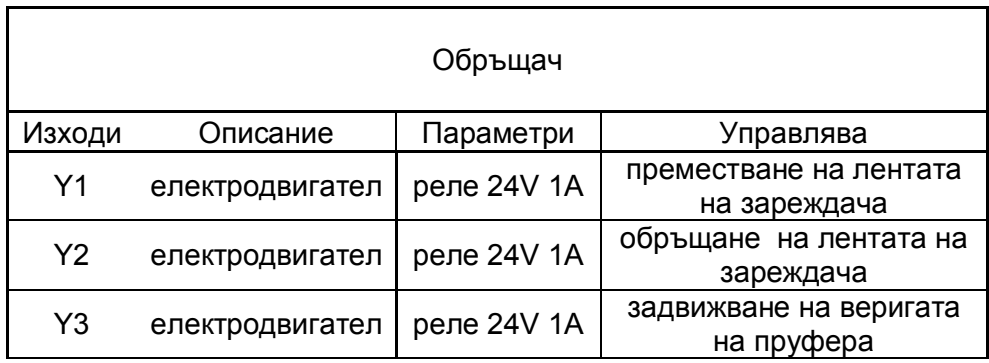

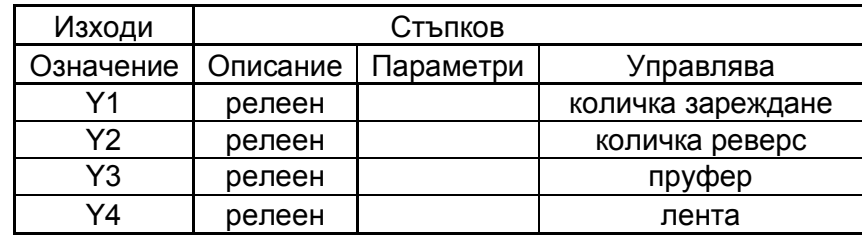

Y1 - контактор К1 Y2 - контактор К2 Y3 - контактор К3 Y4 - контактор К4 (използва се само за стъпков зареждач)

В тази версия се използват 3 изхода: Y1, Y2, Y3.

Входовете за датчици и ключове са проектирани за активно ниво +24VDC, т.е. датчиците трябва да бъдат с изходи PNP NO, а ключовете се свързват между +24V и съответния вход.

На таблото се намира главния ключ К с 3 положения за избор на режим: положение "0", положение "ЗАРЕЖДАНЕ", положение "ИЗПРАЗВАНЕ".

При положение на главния ключ К в положение "0" при подаване на захранващото напрежение програматорът се установява в изходно състояние (основно меню). Всичките изходи са изключени и на дисплея се изписва логото на фирмата производител:

### "ХЛЕБМАШ" ООД ПАЗАРДЖИК

#### **Указания за монтаж**

- 1. Захранването да се подава през подходящ занулен RLC филтър през кабел LiY-SY 2x0,5
- 2. Изходите да се свързват със същия кабел
- 3. Всеки датчик да е свързан със самостоятелен кабел LiY-SY 3x0,25
- 4. Паралелно на бобините на контакторите да се свържат **подходящи** RC групи или супресори (за 230 волта 1,5КЕ400СА; за 24 волта - 1,5КЕ47СА)
- 5. Желателно е с цел защита от смущения всички кабели да са със ширмовки, които да са съединени и занулени при контролера, а от далечния край – изолирани и не са свързани никъде. Отнася се както за входните, така и за изходните сигнали

6. При нужда и на двигателите се слагат RC-групи и ограничители (варистори или супресори), защото двигателите са понякога силно изразени реактивни товари и създават много силни импулси и при включване, и при изключване.

#### **Указания за монтаж на индуктивните датчици**

Стоманените реперни перки да са достатъчно дълги, за да отстоят на разстояние около 5 - 6 пъти диаметъра на датчика от оста на въртене и от крепежните детайли.

Ширината на тези репери да е равна на 0,4 – 0,5 от общата им дължина.

Реперите да са така настроени, че да преминават до датчика на разстояние около половината от специфицираната чувствителност по техническите характеристики за съответния датчик.

Не се допуска да има други подвижни или неподвижни детайли около чувствителния край на датчика!!!

3

### **I. ГЛАВНИЯ КЛЮЧ К – ПОЛОЖЕНИЕ "0"**

### **I.1. Първоначално включване, режим "Параметри"**

При първоначално включване на програматора **задължително** се спазва следната процедура:

-главния ключ К се поставя в положение "0";

- подава се захранващо напрежение 230V/50(60)Hz;

- натиска се и се задържа за около 5 секунди бутон  $\lceil \hat{u} \rceil$ ;

На дисплея се появява следното съобщение:

#### ВЪВЕДЕТЕ ПАРОЛА

 $\Omega$ 

 $-$ с бутони  $[\hat{u}]$ ,  $[\psi]$ и [ENT] се въвежда парола последователно цифра по цифра (първоначално "000000");

Ако паролата е сгрешена, програматорът издава звуков сигнал, на дисплея се появява следното съобщение:

ГРЕШНА ПАРОЛА!

и програматорът се връща в изходно състояние.

Ако паролата е въведена правилно, програматорът минава в **режим "Параметри"** и на дисплея се появява съобщение за избор на типа на зареждача, обръщач или стъпков, (в тази версия не се изпозува):

# ЗАРЕЖДАЧ

# ОБРЪЩАЧ

с бутони [î] и [ $\sqrt{l}$ ] се избира типа на зареждача, с [ENT] се потвърждава и се минава към следващите параметри, при което на дисплея се появява следното съобщение:

### То=4sec Раб=150

#### Тм=20sec Тек=12

с бутони  $[$  и  $[$   $\psi$   $]$  се избират нужните стойности, с  $[$  ENT $]$  се потвърждава и се минава към следващите параметри t0 – t5, които се програмират по същия начин. След параметър t5 на дисплея се появява следното съобщение:

БРОЙ СТЪПКИ

### $St = 0$

Този параметър дефинира брой празни стъпки при преместването на лентата на зареждача.

След него се дефинира параметър ПРЕВЪРТАНЕ: ON или OFF, който разрешава или забранява изтеглянето на празни люлки по време на ЗАРЕЖДАНЕ.

След това се дефинира параметър ПРОПУСКАНЕ: ON или OFF, който разрешава или забранява избор на Програма в режим "Оперативна настройка".

Ако е OFF, това означава, че ще се работи по Програма 0 – пълнят се и 12-те люлки (параметър I.2.1 в режим "Оперативна настройка"), т.е. няма да има пропуснати люлки.

Ако е ON, това означава, че трябва да се зададе намера на Програмата, по която ще се работи (Програма 0 – Програма 6) в режим "Оперативна настройка").

Това е последния параметър от режим "Параметри", след него програматорът се връща в изходно състояние. По всяко време може да се излезе от режим "Параметри" с бутон [CLR].

Всички параметри от режим "Параметри" са описани в Таблица 3.

#### **I.2. Режим "Оперативна настройка"**

В режим "Оперативна настройка" се задават стойностите на 2 параметъра:

I.2.1. номер на програмата (от 0 до 6), това ни позволява да променяме времето на втасване чрез пропускане от 0 до 6 бр. на всеки 12 бр. люлки.

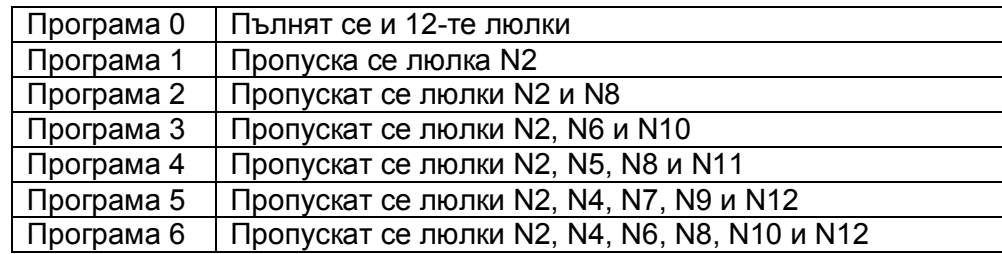

#### **Внимание: Промяна на програма да се извършва при празен пруфер!**

При промяна на програмата, номерът на текущата люлка става "1" (параметър 4 от Таблица 3).

I.2.2. брой на люлките (от 1 до 12), тази настройка определя интервала (брой люлки), през който да се пресмята времето на втасване.

В този режим се влиза от изходно състояние на програматора и при нулево положение "0" на главния ключ К на таблото: натиска се и се задържа за около 5 секунди бутон [CLR], след което на дисплея се появява следното съобщение:

#### ОПЕРАТИВНА НАСТРОЙКА

#### ПРОГРАМА 0

Мигащите цифри показват, че се чака да бъдат коригирани. Това става с бутони  $[\hat{u}]$  и  $[\Psi]$ , след което се натиска бутон [ENT]. Ако не искаме дадена стойност да се променя, натискаме само [ENT].

След [ENT] програматорът минава към следващия параметър. По всяко време може да се излезе от режим "Оперативна настройка" с бутон [CLR].

### **Таблица 2**

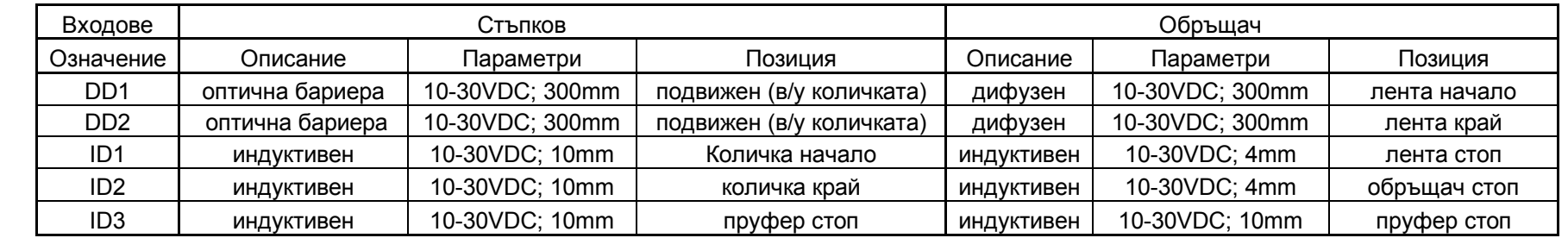

### **Таблица 3**

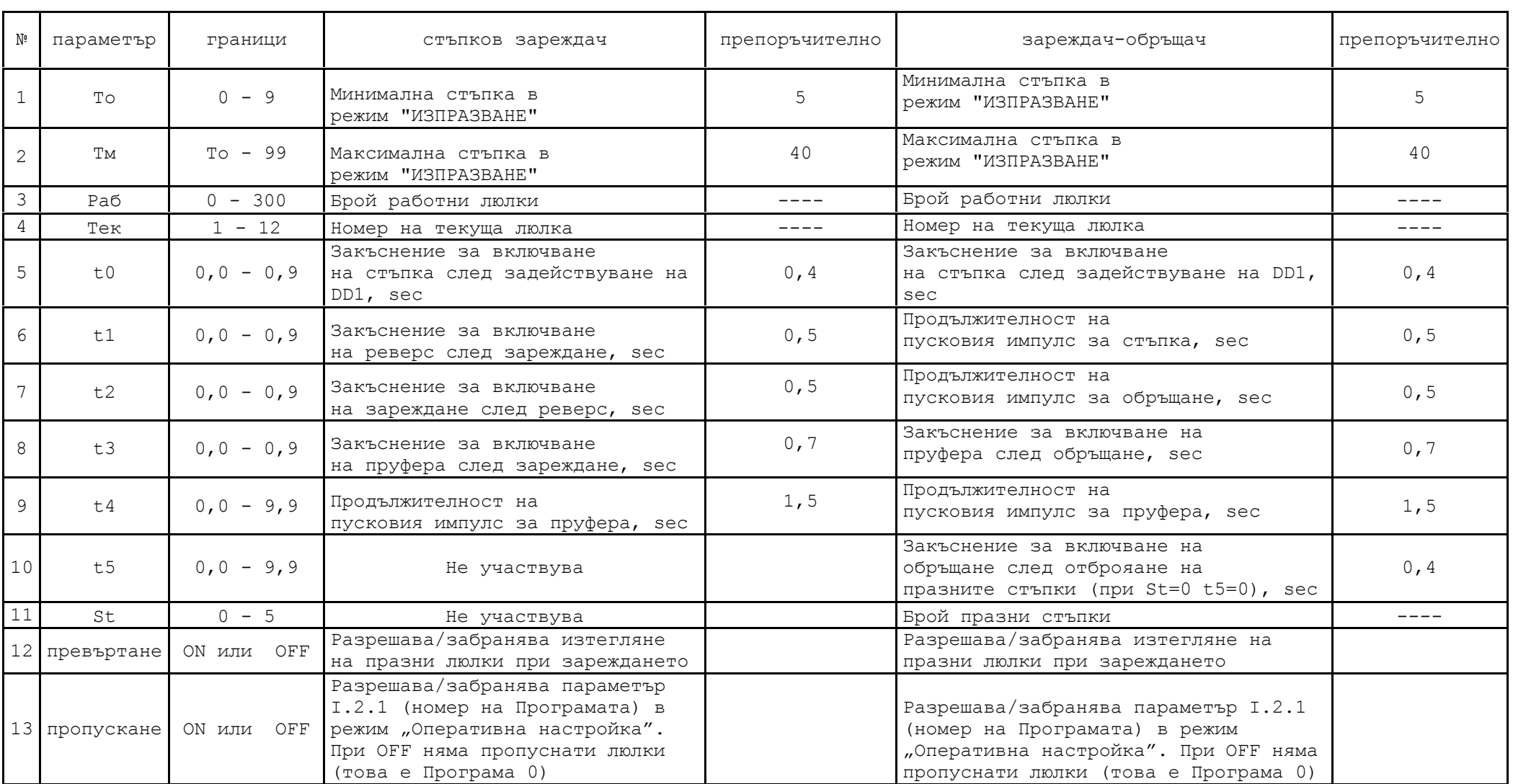

### **I.3. Режим "Сервизен"**

В режим "Сервизен" се тестват отделните модули на програматора, а също така може да бъде сменена паролата. Той има 4 функции:

### ТЕСТ НА ИЗХОДИТЕ ТЕСТ НА ВХОДОВЕТЕ ТЕСТ НА БУТОНИТЕ СМЯНА НА ПАРОЛАТА

В този режим се влиза от изходно състояние на програматора и при нулево положение "0" на главния ключ К на таблото: натиска се и се задържа за около 5 секунди бутон [ $\downarrow$ ], след което на дисплея се появява следното съобщение: СЕРВИЗЕН РЕЖИМ

### ТЕСТ НА ИЗХОДИТЕ

С бутони  $[\hat{u}]$  и  $[\psi]$  се избира една от четирите функции, след което се натиска бутон [ENT].

I.3.1.ТЕСТ НА ИЗХОДИТЕ На дисплея се появява следното съобщение: СЕРВИЗЕН РЕЖИМ ИЗХОД 1=OFF С бутони  $[\hat{u}]$  и  $[\hat{\psi}]$  се сменя изхода (от 1 до 5), с бутон [ENT] избрания изход се включва и се изключва, с бутон [CLR] се излиза от функция "ТЕСТ НА ИЗХОДИТЕ".

I.3.2.ТЕСТ НА ВХОДОВЕТЕ На дисплея се появява следното съобщение: 1 2 3 4 5 З И П

 $\blacksquare$ Долна черта означава, че дадения вход не е задействан, правоъгълник означава, че дадения вход е задействан.

> 1=DD1 2=DD2 3=ID1 4=ID2 5=ID3 З= главния ключ К, положение "ЗАРЕЖДАНЕ " И= главния ключ К, положение "ИЗПРАЗВАНЕ" П= допълнителен ключ (бутон) за ПРЕВЪРТАНЕ

В този режим има само един активен бутон - [CLR], с него се излиза от функция "ТЕСТ НА ВХОДОВЕТЕ".

I.3.3.ТЕСТ НА БУТОНИТЕ

На дисплея се появява следното съобщение: ТЕСТ НА БУТОНИТЕ

 $\lceil$   $\lceil$ 

При натискане на всеки бутон, неговото име се изписва на дисплея.

С бутон [CLR] се излиза.

I.3.4.СМЯНА НА ПАРОЛАТА

На дисплея се появява следното съобщение:

#### ВЪВЕДЕТЕ ПАРОЛАТА

#### 0

С бутони [û], [ $\bigcup$ ] и [ENT] се въвежда парола последователно цифра по цифра (първоначално "000000");

Ако паролата е сгрешена, програматорът издава звуков сигнал, на дисплея се появява следното съобщение:

#### ГРЕШНА ПАРОЛА!

и програматорът излиза от тази функция.

Ако паролата е въведена правилно, на дисплея се появява следното съобщение:

#### НОВА ПАРОЛА 0\*\*\*\*\*

След въвеждане на новата парола програматорът издава 3 кратен звуков сигнал и на дисплея се появява следното съобщение

# ПАРОЛАТА

# Е ПРИЕТА

С бутон [CLR] се излиза.

### **I.4. Режим "Брояч"**

Режим "Брояч" има две функции: нулиране и избор на обекта за отброяване – хлябове или люлки.

В този режим се влиза от изходно състояние на програматора и при нулево положение "0" на главния ключ К на таблото: натиска се и се задържа за около 5 секунди бутон [ENT], след което на дисплея се появява следното съобщение:

### БРОЯЧ ХХХХХ

#### НУЛИРАНЕ

С бутони  $[\hat{u}]$  и  $[\hat{v}]$  се избира една от двете функции, след което се натиска бутон [ENT].

I.4.1. НУЛИРАНЕ. На дисплея се появява следното съобщение: ЖЕЛАЕТЕ ЛИ ДА НУЛИРАТЕ?

С бутон [ENT] нулирането се потвърждава, с бутон [CLR] се излиза.

I.4.2. ХЛЯБОВЕ/ЛЮЛКИ. На дисплея се появява следното съобщение:

#### ОТБРОЯВАНЕ НА ЛЮЛКИ

С бутони [û] и [ $\downarrow$ ] се избира ХЛЯБОВЕ или ЛЮЛКИ, с бутон [ENT] избора се потвърждава (при което брояча се нулира), с бутон [CLR] се излиза.

# **II. ГЛАВЕН КЛЮЧ К – ПОЛОЖЕНИЕ "ЗАРЕЖДАНЕ"**

В този режим се влиза от изходно състояние на програматора и при положение "ЗАРЕЖДАНЕ" на главния ключ К на таблото. Тук не могат да бъдат извършвани никакви промени или настройки.

На дисплея се появява следното съобщение:

#### Вт ХX min XXXXX 0 ЗАРЕЖДАНЕ 12

Горе вляво е времето на втасване (Вт) в минути, горе вдясно е брояча на обектите (люлките), долу вляво е номера на програмата (от 0 до 6), долу вдясно е номера на текущата люлка (параметър 4, Табл. 3)

# **III. ГЛАВЕН КЛЮЧ К – ПОЛОЖЕНИЕ "ИЗПРАЗВАНЕ"**

В този режим се влиза от изходно състояние на програматора и при положение "ИЗПРАЗВАНЕ" на главния ключ К на таблото. На дисплея се появява следното съобщение:

Вт ХX min Ст XX sec

0 ИЗПРАЗВАНЕ 12

Горе вляво е времето на втасване (Вт) в минути, горе вдясно е стъпката (Ст) в секунди в диапазон То – Тм (параметри 1 и 2, Табл. 3), долу вляво е номера на програмата (от 0 до 6), долу вдясно е номера на текущата люлка (параметър 4, Табл. 3).

В този режим може да се променя стъпката на изпразване. При изключени изходи след натискане и задържане за около 2 sec на бутон [CLR] започва да мига стойността на стъпката. С бутони  $\lceil \hat{u} \rceil$  и  $\lceil \theta \rceil$  се избира нужната стойност, с бутон [ENT] се потвърждава, с бутон [CLR] се излиза.

### Схема на свързване на контролера Е08 и датчиците:

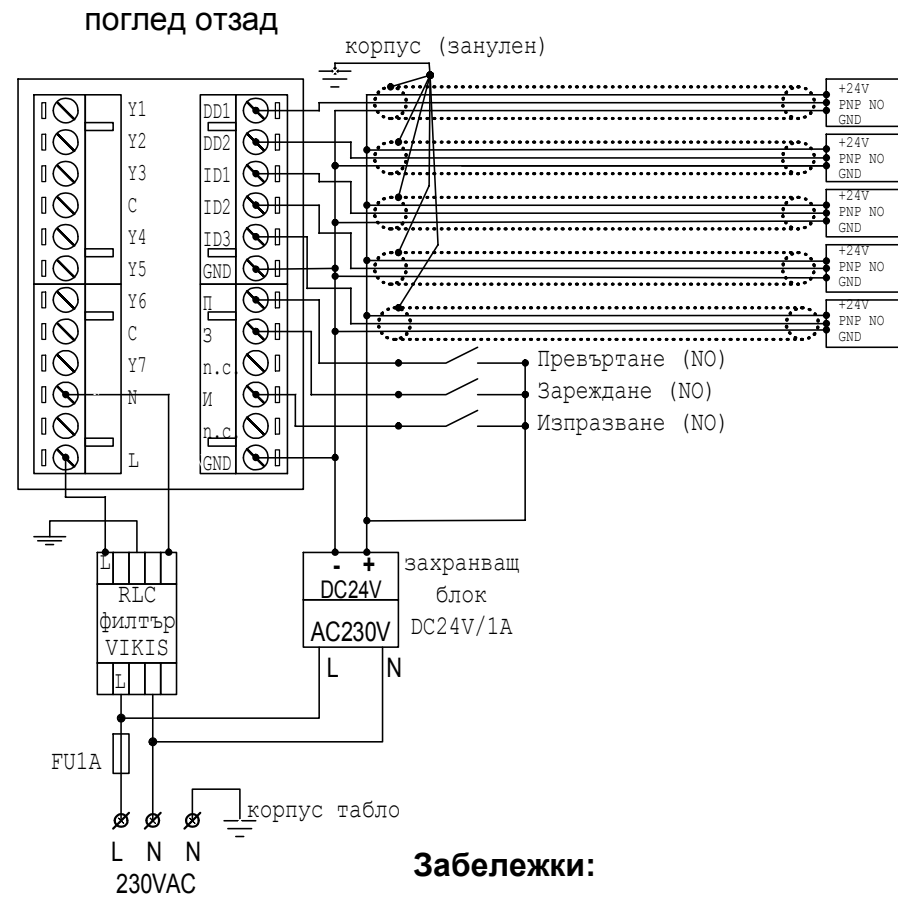

1. Датчиците да се свързват с ширмовани кабели. Ширмовките да са занулени непосредствено до контролера; при датчиците се изолират!

2. RLC филтъра да е монтиран непосредствено до контролера!

**3. Релето за изход Y1 има ресурс 10 милиона сработвания, което съответства на около 2 години работа при натоварване 8-12 часа дневно. В зависимост от реалното натоварване релето трябва да се подменя своевременно!!!**

### **Указания за монтаж на ПРОГРАМАТОР "Е04-Е08 controller"**

### **За надеждна работа на контролерите следва да се спазват при монтажа следните мерки:**

1.230 волта да се подават през ширмован кабел LiY-SY 2x0,5; като от филтъра до контролера дължината да е минимална. Изходите да се свързват със същия кабел. Ширмовките се зануляват в таблото при контролера, а другият им край се изолира и не се свързва никъде.

2.Всеки датчик да е свързан със самостоятелен ширмован кабел LiY-SY 3x0,25 (до 3 х 0,5). Ширмовките се зануляват в таблото при контролера, а другият им край се изолира и не се свързва никъде. Да не се монтират кабелите на датчиците в общи шлаухи със силовите кабели за задвижване на двигателите.

3.Датчиците да се захранват с 24VDC min 0,3A външен постояннотоков стабилизиран източник. Да се обезпечи оптимален механичен монтаж на датчиците, така че те да сработват безотказно (за оптичните да се подбере височината, отстоянието и чувствителността, за индуктивните да се настроят нужните отстояния до металните репери на двигателите).

4.На бобините на контакторите да има подходящи RC-групи или супресори (за 230 волта 1,5КЕ400СА; за 24 волта - 1,5КЕ47СА) .

В случая като RC-групи предлагаме:

За 24 V: R=10-20 om, C=220 nF/ 160 V За 230 V: R=100-200 om, C=22-47 nF 630 V 5.Виждали сме и още по-прецизирани системи против смущения, тогава и на двигателите се слагат RC-групи и ограничители (варистори или супресори), защото те са понякога много изразени реактивни товари и създават много силни импулси и при включване, и при изключване. Освен това прилагането на RC-групи за двигателите сигурно ще доведе до по-голяма дълговечност на работата на самите контактори, които включват двигателите, те са в доста тежък режим поради честото задействане и голямото искрене поради индуктивния характер на електродвигателите, при което контактите им бързо се разпрашават.

Но по принцип за точка 5 не сме категорични, че е задължителна за нормалната работа на контролера...

### **ГАРАНЦИОННИ УСЛОВИЯ**

Гаранционният срок е валиден при следните условия:

\* контролерът да е монтиран и пуснат в действие от квалифицирани специалисти

да не са нанасяни повреди от неправилна експлоатация:

- неотговарящи на изискванията параметри на напрежението в ел. мрежа (230V ±10%) АС

- злоумишлени действия, включително намокряне, водещи до повреда на модулите

\* не се извършва гаранционен ремонт при мълнии, природни бедствия, пожари, къси съединения и други събития, водещи до непоправими повреди на електронните модули; в такива случаи модулите се заменят за сметка на клиента.

### ГАРАНЦИОННА КАРТА

Сериен номер ….....................……. Дата на монтаж: .............................

Гаранционен срок - 12 месеца.

Специалист по монтажа: Печат: